Федеральное государственное унитарное предприятие «Всероссийский научно-исследовательский институт метрологии им. Д.И. Менделеева» ФГУП «ВНИИМ им. Д.И. Менделеева»

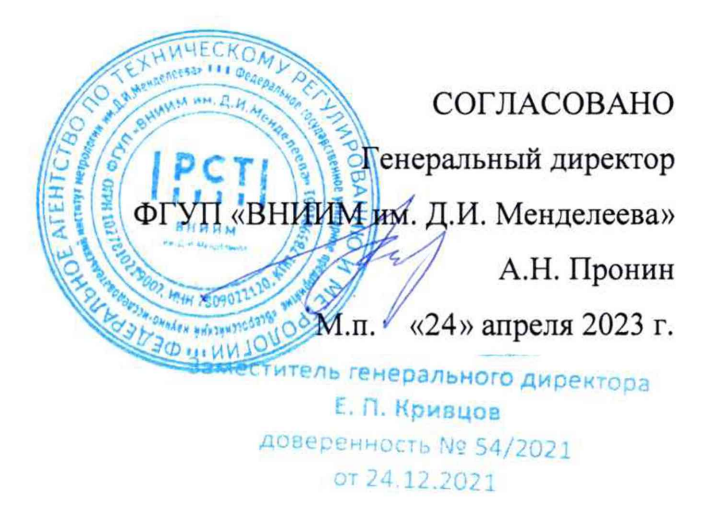

Государственная система обеспечения единства измерений

ДНК-амплификаторы в реальном времени QuantStudio 5 Real-Time PCR Instrument Методика поверки МП 244-0038-2023

> Руководитель НИО госэталонов и стандартных образцов в области биоаналитических и медицинских измерений ФГУП «ВНИИМ #м. Д.И.Менделеева» *Uк:* М.С. Вонский

Научный сотрудник<br>А.Л. Рунов А.Л. Рунов

г. Санкт-Петербург 2023 г.

## 1 Общие положения

Настоящая методика распространяется на ДНК-амплификаторы в реальном времени QuantStudio 5 Real-Time PCR Instrument (далее – приборы), предназначенные для измерений концентрации (массовой доли) фрагментов целевой ДНК в исследуемых пробах методом полимеразной цепной реакции (ПЦР) в режиме реального времени.

Прослеживаемость поверяемых приборов обеспечивается в соответствии с государственной поверочной схемой для средств измерений содержания органических и элементорганических компонентов в жидких и твердых веществах и материалах, утвержденной приказом Федерального агентства по техническому регулированию и метрологии №988 от 10.06.2021 к государственному первичному эталону единиц массовой (молярной) доли и массовой (молярной) концентрации органических компонентов в жидких и твердых веществах и материалах на основе жидкостной и газовой хромато-массспектрометрии с изотопным разбавлением и гравиметрии ГЭТ208-2019.

Метод, обеспечивающий реализацию методики поверки - прямое измерение поверяемым СИ величины, воспроизводимой стандартным образцом ГСО 9866-2011 СО состава ДНК сои (комплект ГМ-СОЯ-ВНИИМ).

Приборы подлежат первичной и периодической поверке.

## 2 Перечень операций поверки

Для поверки приборов должны быть выполнены операции, указанные в таблице 1.

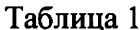

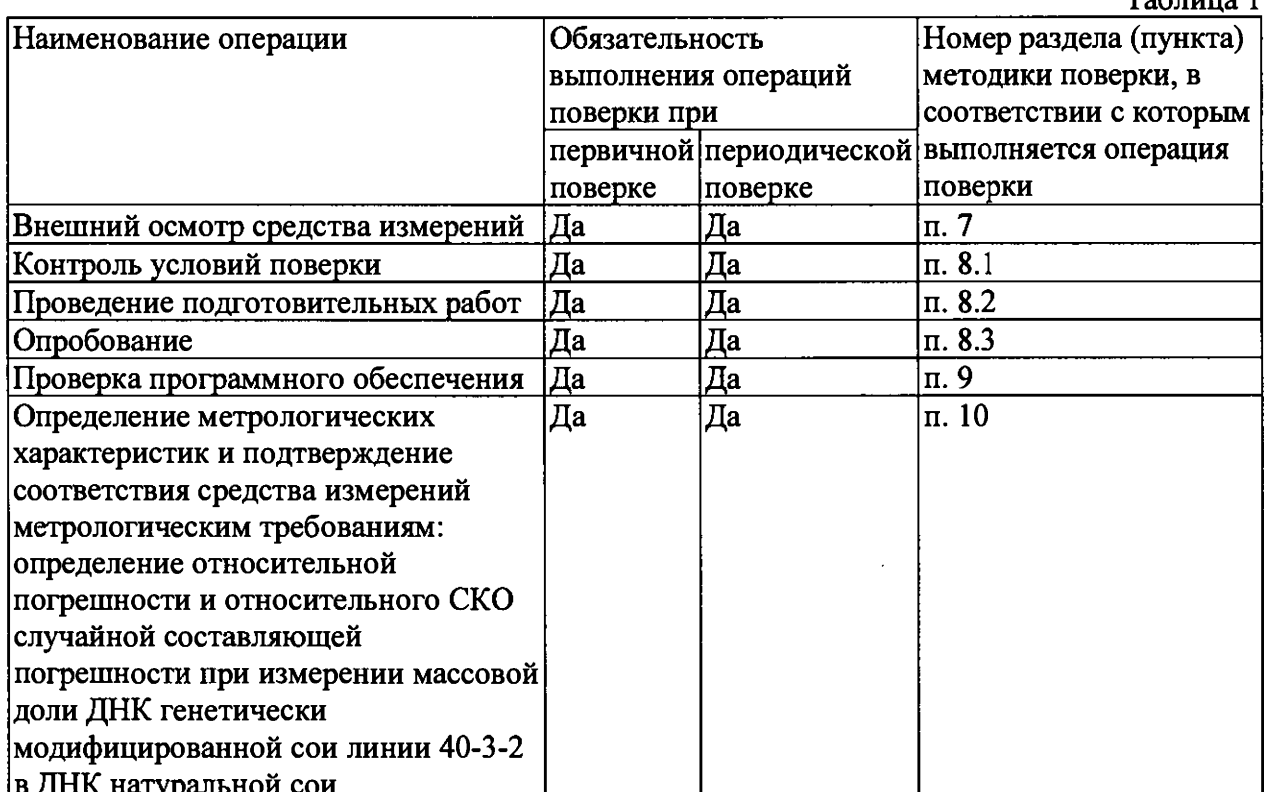

При получении отрицательных результатов при проведении хотя бы одной операции дальнейшая поверка прекращается.

## 3 Требования к условиям проведения поверки

3.1 При проведении поверки должны быть соблюдены следующие условия:

- температура окружающего воздуха:
- относительная влажность воздуха:  $\overline{\phantom{0}}$
- от +18 °С до +35 °С от 20 % до 80 % от 84 до 106,7 кПа

атмосферное давление:

## **4 Требования к специалистам, осуществляющим поверку**

4.1 К работе с прибором допускается персонал, прошедший специальный инструктаж и имеющий опыт проведения ПЦР. Для получения данных по поверке допускается участие операторов, обслуживающих прибор (под контролем поверителя).

## **5 Метрологические и технические требования к средствам поверки**

5.1 При проведении поверки применяются государственные стандартные образцы, средства измерений и оборудование, представленное в таблице 2.

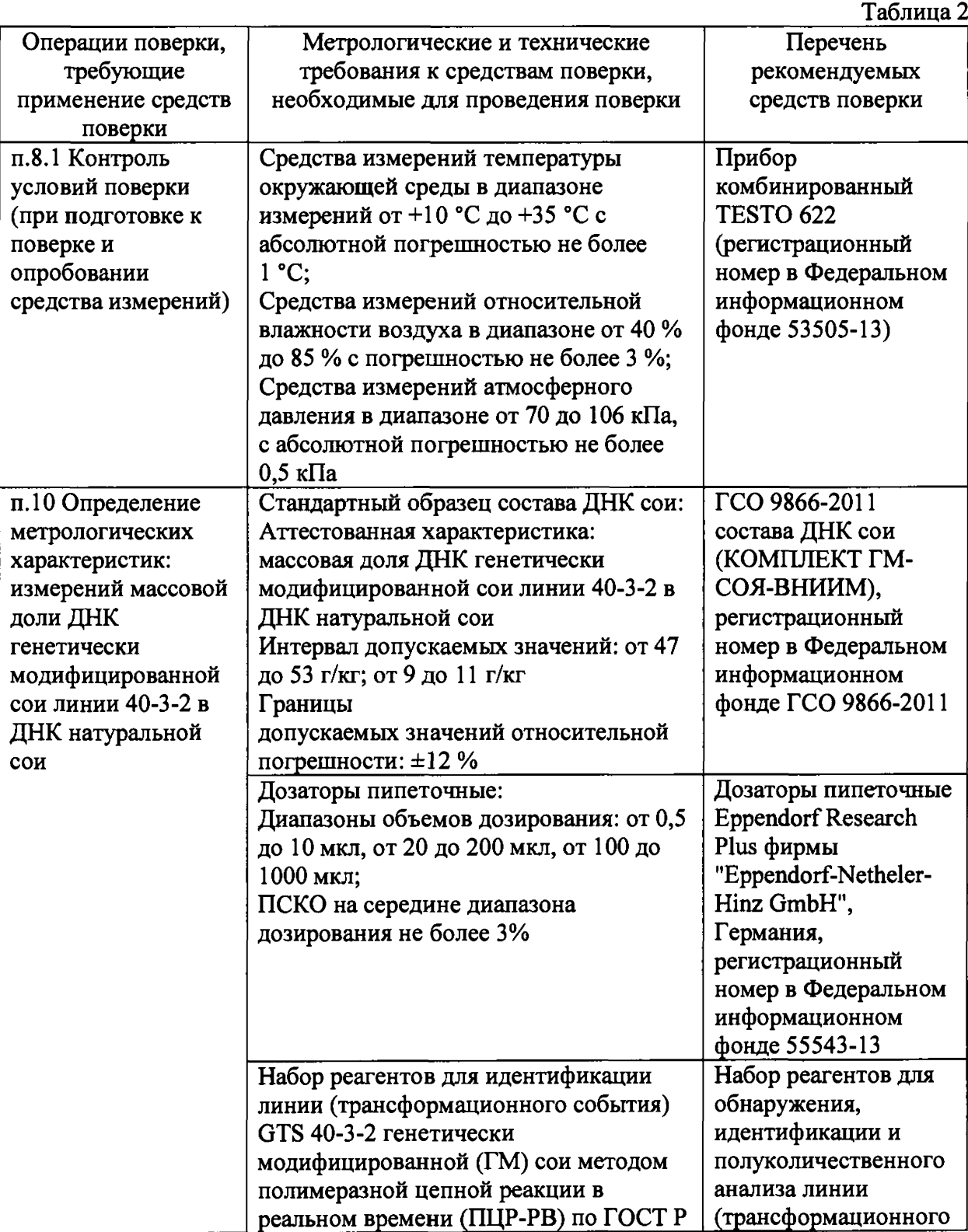

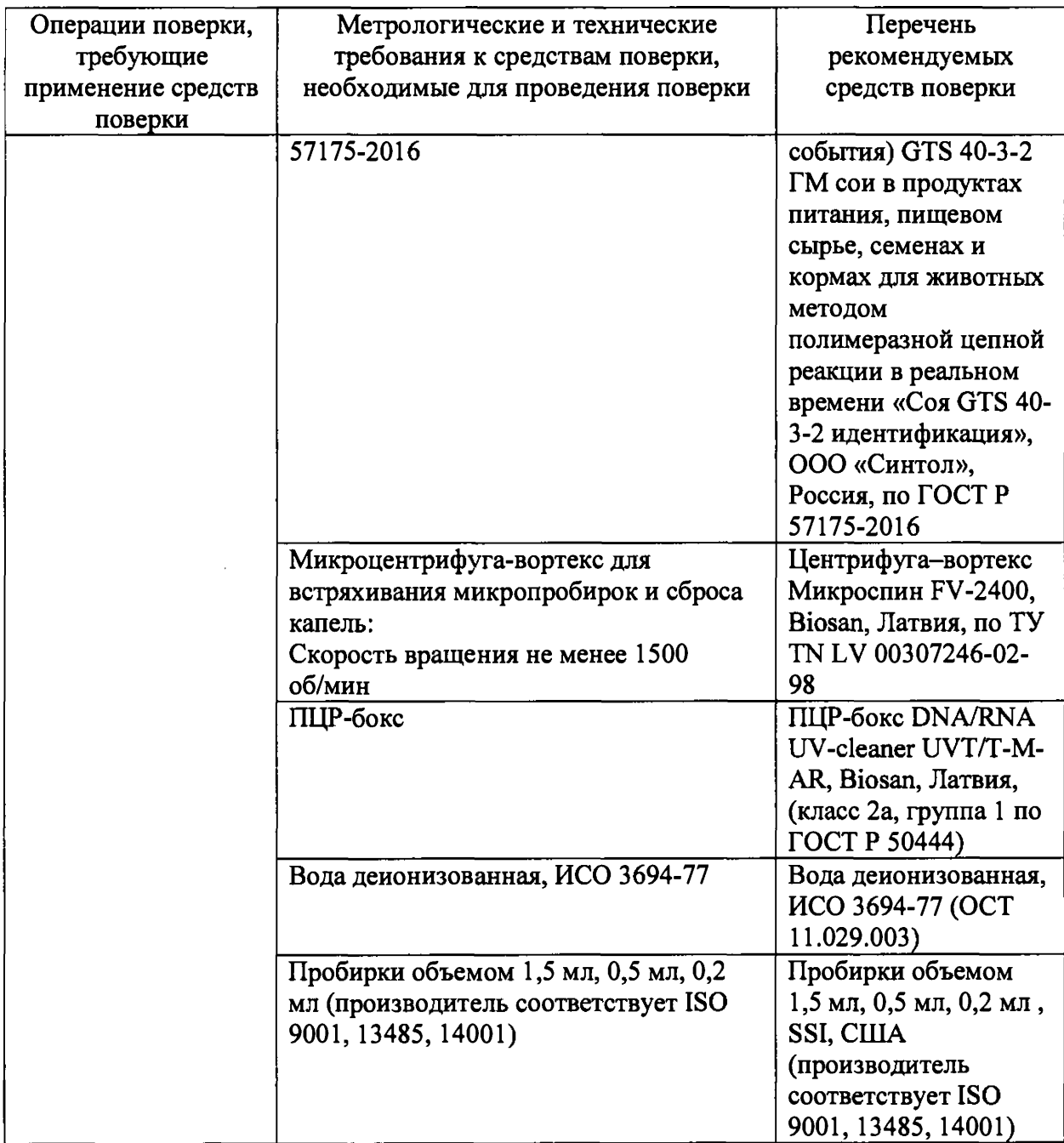

5.2 Допускается применять средства, не приведенные в перечне, но обеспечивающие определение метрологических характеристик с требуемой точностью.

5.3 Все средства поверки должны иметь актуальные сведения о положительных результатах поверки в ФИФ, все ГСО должны иметь действующие паспорта.

## **6 Требования (условия) по обеспечению безопасности проведения поверки**

6.1. Перед включением должен быть проведен внешний осмотр приборов с целью определения исправности и электрической безопасности включения их в сеть.

6.2 Перед включением в сеть приборов, используемых при поверке, они должны быть заземлены в соответствии с требованиями, указанными в эксплуатационной документации. 6.3. При выполнении поверки соблюдают правила техники безопасности при работе с химическими реактивами по ГОСТ 12.1.007-76, требования электробезопасности по ГОСТ 12.1.019-79; помещение, в котором проводится поверка, должно соответствовать требованиям пожарной безопасности по ГОСТ 12.1.004-91 и иметь средства пожаротушения по ГОСТ 12.4.009-83.

6.4. По окончании амплификации отработанные пробирки утилизируют в соответствии с

рекомендациями по организации ПЦР лаборатории, согласно МУ 1.3.2569-09 «Организация работы лабораторий, использующих методы амплификации нуклеиновых кислот при работе с материалом, содержащим микроорганизмы I-IV групп патогенности».

## **7 Внешний осмотр средства измерений**

При проведении внешнего осмотра прибор проверяется на соответствие следующим требованиям:

- отсутствие внешних повреждений, влияющих на точность показаний;
- отсутствие механических повреждений;
- соответствие комплектности прибора технической документации;
- исправность органов управления и настройки;
- соответствие внешнего вида СИ описанию типа СИ;
- наличие знака утверждения типа в месте, указанном в описании типа СИ;
- контроль соблюдения требований по защите СИ от несанкционированного доступа, указанных в описании типа СИ;
- отсутствие дефектов, способных оказать влияние на безопасность проведения поверки и (или) на результаты поверки; устранение выявленных дефектов до начала поверки.

Прибор считается выдержавшим внешний осмотр, если он соответствует перечисленным выше требованиям.

Прибор с механическими повреждениями к поверке не допускается.

### **8 Подготовка к поверке и опробование средства измерений.**

8.1 Контроль условий поверки

Условия проведения поверки должны удовлетворять требованиям, изложенным в п. 3 настоящей методики поверки.

8.2 Проведение подготовительных работ

Перед проведением поверки выполняют следующие подготовительные работы:

- проверяют наличие актуальных сведений о поверке для средств поверки и наличие на них эксплуатационной документации;

- перед включением поверяемого прибора, его подготавливают в соответствии с требованиями Руководства по эксплуатации;

- подготавливают средства поверки, приведенные в таблице 2 данной методики поверки.

8.3 Опробование

Поверяемый прибор включают до начала измерений за время, необходимое для прогрева и указанное в Руководстве по эксплуатации.

Прибор допускается к дальнейшему проведению работ, если на экране управляющего ПК отсутствуют какие-либо ошибки в процессе запуска.

При опробовании проверяется функционирование составных частей прибора согласно технической документации изготовителя.

Результат опробования считают положительным, если составные части функционируют согласно технической документации компании-изготовителя.

## **9 Проверка программного обеспечения СИ**

При проведении поверки приборов выполняют операцию «Подтверждение соответствия программного обеспечения». Операция «Подтверждение соответствия программного обеспечения» состоит в определении номеров версий автономного и встроенного (прошивка) программного обеспечения.

Автономное программное обеспечение запускается при нажатии на иконку **«QuantStudio Design&Analysis Software»** на рабочем столе управляющего компьютера (устройство должно быть включено).

Просмотр версии автономного ПО «QuantStudio Design&Analysis Software» для устройств происходит следующим образом: запустить программу «QuantStudio Design&Analysis Software» пользователем с правами Администратора, нажать на кнопку «Help».

Затем в выпадающем меню войти в пункт «about QuantStudio Design&Analysis Software», далее откроется всплывающий баннер с информацией о версии программы. Также номер версии отображается в шапке окна программы.

Просмотр версии прошивки доступен при подключенном приборе, через сенсорный экран в меню Settings (Свойства) -> About instrument (О приборе).

Идентификационное наименование и номер версии ПО должны соответствовать указанным в таблице 3.  $T_{\alpha}$ б $=$ 

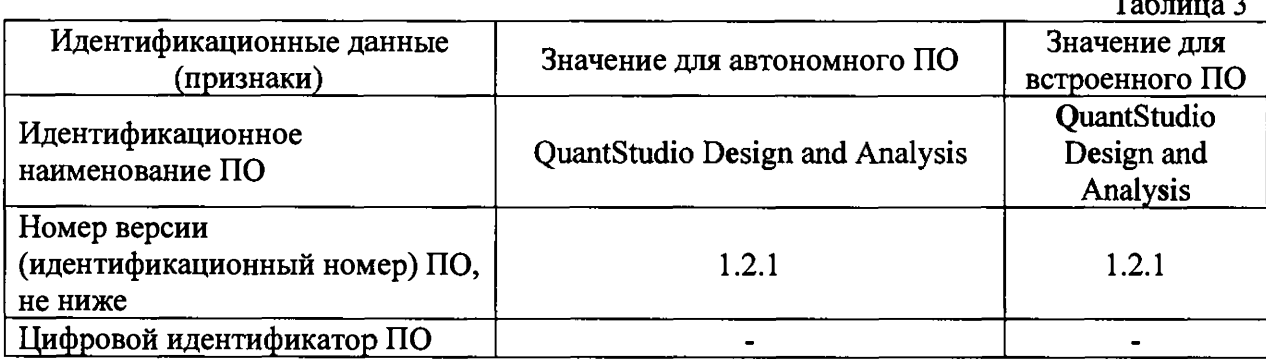

Прибор считается прошедшим проверку, если номера версии совпадают с номером версии или выше номера версии, указанного в таблице 3 и выполнены требования руководства по эксплуатации в части защиты ПО от несанкционированного доступа.

# 10 Определение метрологических характеристик средства измерений и подтверждение соответствия средства измерений метрологическим требованиям

10.1 Подготовить наборы реагентов в соответствии с их инструкциями по применению.

Подготовить пробирку (1,5 мл) для приготовления реакционной смеси.

10.2 Подготовить и подписать 4 микропробирки (0,5 мл) для приготовления градуировочных растворов (Ст1, Ст2, СтЗ, Ст4).

10.3 Подготовить 28 микропробирок для проведения ПЦР, подписать на боку пробирок: С1  $-4$  шт.,  $C2 - 4$  шт.,  $C3 - 4$  шт.,  $C4 - 4$  шт.,  $K1 - 10$  шт.,  $OKO - 2$  шт. Писать на крышках пробирок запрещено!

10.4 Приготовить реакционную смесь.

10.4.1 Разморозить 2 пробирки с ПЦР-смесью «Соя GTS 40-3-2» (1 пробирка рассчитана на постановку 25 реакций). Перемешать на центрифуге-вортексе и сбросить капли с помощью кратковременного центрифугирования.

10.4.2 Для проведения 28 реакций смешать в отдельной пробирке на 1,5 мл (по п. 10.1) 588 мкл ПЦР-смеси и 9,2 мкл Taq ДНК-полимеразы, перемешать смесь на вортексе и осадить капли кратковременным центрифугированием

10.5 Приготовить градуировочные растворы.

Для приготовления градуировочных растворов используется ГСО «ГМ-СОЯ-ВНИИМ-5» и его последовательные разведения в деионизированной воде. Для построения градуировочных кривых используются следующие градуировочные растворы:

Таблица 4

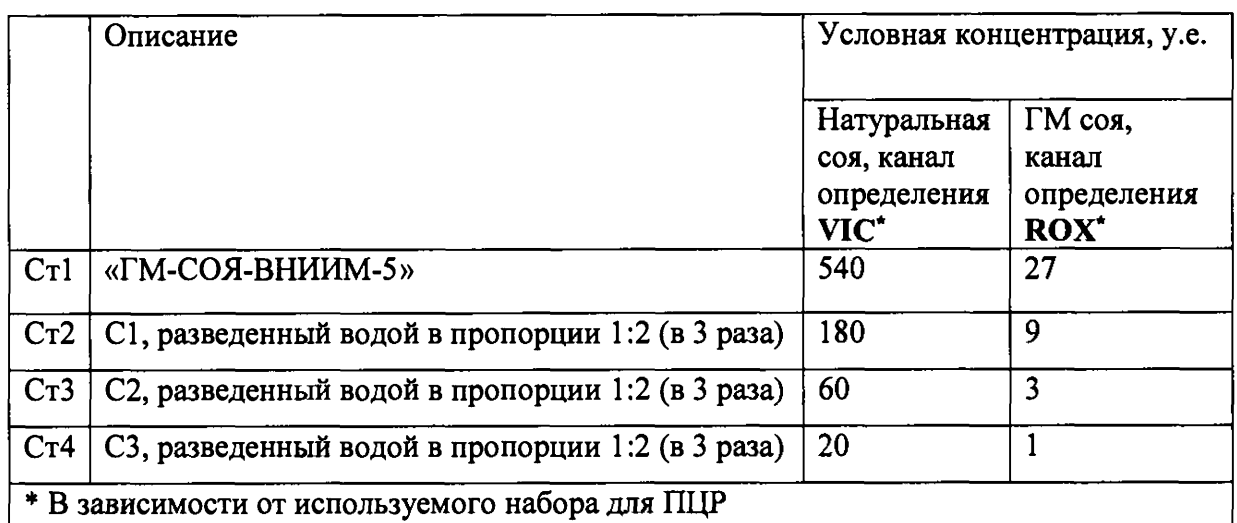

10.5.1 Разморозить пробирку ГСО 9866-2011 «ГМ-СОЯ-ВНИИМ-5», тщательно перемешать на центрифуге-вортексе и центрифугировать в течение нескольких секунд для сброса капель.

10.5.2 Перенести 36 мкл раствора ГСО из пробирки «ГМ-СОЯ-ВНИИМ-5» в пробирку Ст1 (по п. 10.2).

10.5.3 В пробирке Ст2 (по п. 10.2) смешать 12 мкл ГСО «ГМ-СОЯ-ВНИИМ-5» из пробирки Ст1 и 24 мкл деионизованной воды, полученный раствор тщательно перемешать на центрифуге-вортексе и центрифугировать в течение нескольких секунд для сброса капель.

10.5.4 В пробирке СтЗ (по п. 10.2) смешать 12 мкл раствора из пробирки Ст2 и 24 мкл деионизованной воды, полученный раствор тщательно перемешать на центрифуге-вортексе и центрифугировать в течение нескольких секунд для сброса капель.

10.5.5 В пробирке Ст4 (по п. 10.2) смешать 12 мкл раствора из пробирки СтЗ и 24 мкл деионизованной воды, полученный раствор тщательно перемешать на центрифуге-вортексе и центрифугировать в течение нескольких секунд для сброса капель.

*Примечание: данные объемы указаны исходя из 4-кратного дублирования для каждого из 4-х реакционных растворов*.

10.6 Подготовить отрицательный контроль и контрольные образцы.

10.6.1 Разморозить пробирку отрицательного контрольного образца (ОКО) из набора «Соя GTS 40-3-2 идентификация», тщательно перемешать на центрифуге-вортексе и центрифугировать в течение нескольких секунд для сброса капель.

10.6.2 Разморозить пробирку ГСО 9866-2011 «ГМ-СОЯ-ВНИИМ-1» (К1, исследуемый образец), тщательно перемешать на центрифуге-вортексе и центрифугировать в течение нескольких секунд для сброса капель.

10.7. В каждую пробирку для проведения ПЦР (по п. 10.3) внести 20 мкл реакционного раствора и по 5 мкл образца/градуировочного раствора/отрицательного контроля в соответствии с Таблицей 5.

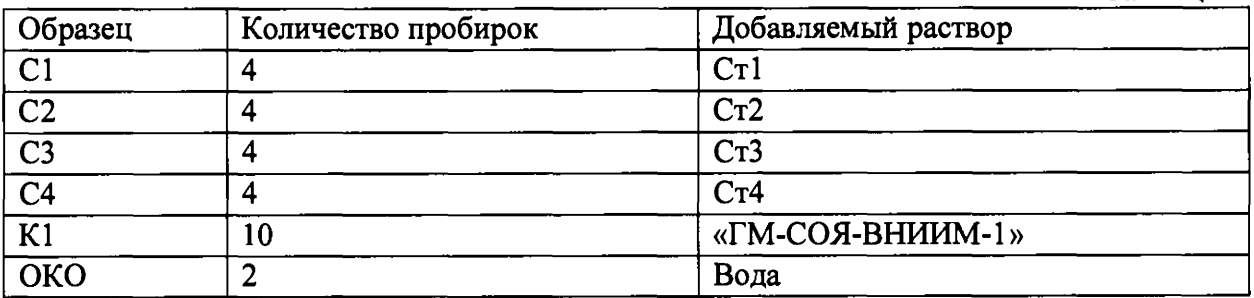

Таблина 5.

10.8 Закрыть пробирки крышками и поместить их в термоблок прибора в следующей последовательности:  $C1 - 4$  шт.,  $C2 - 4$  шт.,  $C3 - 4$  шт.,  $C4 - 4$  шт.,  $K1 - 10$  шт.,  $OKO - 2$  шт. Закрыть прибор.

10.9 Запрограммировать прибор для выполнения соответствующей программы амплификации и детектирования флуоресцентного сигнала и провести ПЦР-реакцию в режиме реального времени:

10.9.1 Нажать на иконку «Create new experiment».

10.9.2 В появившемся окне задать название эксперимента, выбрать тип эксперимента «Standard curve», реагенты «TaqMan Reagents», режим работы «Standard»; нажать «Next» для перехода к заданию параметров амплификации.

10.9.3 В появившемся окне задать циклограмму со следующими параметрами:

«Hold»  $-$  50°C for 2:00 min

94°С for 5:00 min

«Cycling» - 50 cycles

95°C for 15 s

59°C for 40 s + установить получение данных выделив иконку камеры.

В том же окне задать объем образца 25 мкл. Перейти к следующему экрану, нажав «Next».

10.9.4 Слева выбрать отсутствие референсного красителя (поменять слева снизу « $ROX$ » на «None»)

10.9.5 Перейти к расширенным опциям определения образцов (слева сверху вкладка «Advanced setup»

10.9.6 В поле Мишени («Targets») удалить мишень по умолчанию, добавить мишень «SOY » (натуральная соя), задать для неё краситель VIC; добавить мишень «GM» (ГМ-соя), задать для неё краситель ROX

10.9.7 В поле Образцы («Samples») удалить образец по умолчанию, добавить образцы в соответствие с п. 10.8.

Справа на схеме планшета, последовательно выделяя группы образцов, задать для них соответствующие имена (слева), для всех образцов выбрать оба красителя; для образцов Cl - С4 задать в поле «Task» значок «S» (Стандарт) для каждой мишени, в поле «Quantity» (количество) задать условные концентрации для каждой мишени в соответствии с таблицей 4. Для остальных образцов задать в поле «Task» значок «U» (Неизвестный)

Нажать «Next» для перехода к окну запуска программы амплификации.

10.9.8 Наверху справа нажать иконку «Start Run», в выпадающем меню выбрать испытываемый прибор. Дождаться окончания амплификации.

10.10 Получить значения условных концентраций для всех образцов для обоих каналов.

10.10.1 Во вкладке Results на схеме планшета выделить все образцы. Вверху справа нажать «Analyze» для проведения автоматического анализа результата. Допускается проведение анализа (определение пороговых циклов) в ручном режиме под контролем опытного пользователя ПО QuantStufio Design&Analysis Software.

10.10.2 Для каждого канала провести анализ градуировочной кривой: выбрать справа сверху в выпадающем меню пункт «Standard Curve»; щёлкнув по иконке свойств графика последовательно выставить первую и вторую мишень; для каждой мишени записать значения эффективности амплификации,  $R^2$ . При значениях  $R^2 \le 90$  % или значениях эффективности менее 85 *%* результаты ПЦР считаются недостоверными.

10.10.3 На вкладке с видом образцов перейти к табличному виду, щёлкнув на соответствующую иконку.

Щелкнув правой кнопкой по шапке таблицы добавить к отображаемым параметрам пункт «Quantity» (Количество).

10.10.4 Занести в таблицу 6 значения условных концентраций ДНК сои (VIC) и ДНК ГМсои (ROX) для каждой повторности образнов K1 и рассчитать значение массовой доли ДНК генетически модифицированной сои в ДНК натуральной сои по формуле 1

 $(1)$ 

$$
K_{\text{H3M}}\left[\frac{r}{\text{kr}}\right] = 1000 \times \frac{K_i(\text{ROX})}{K_i(\text{VIC})}
$$

Таблица 6.

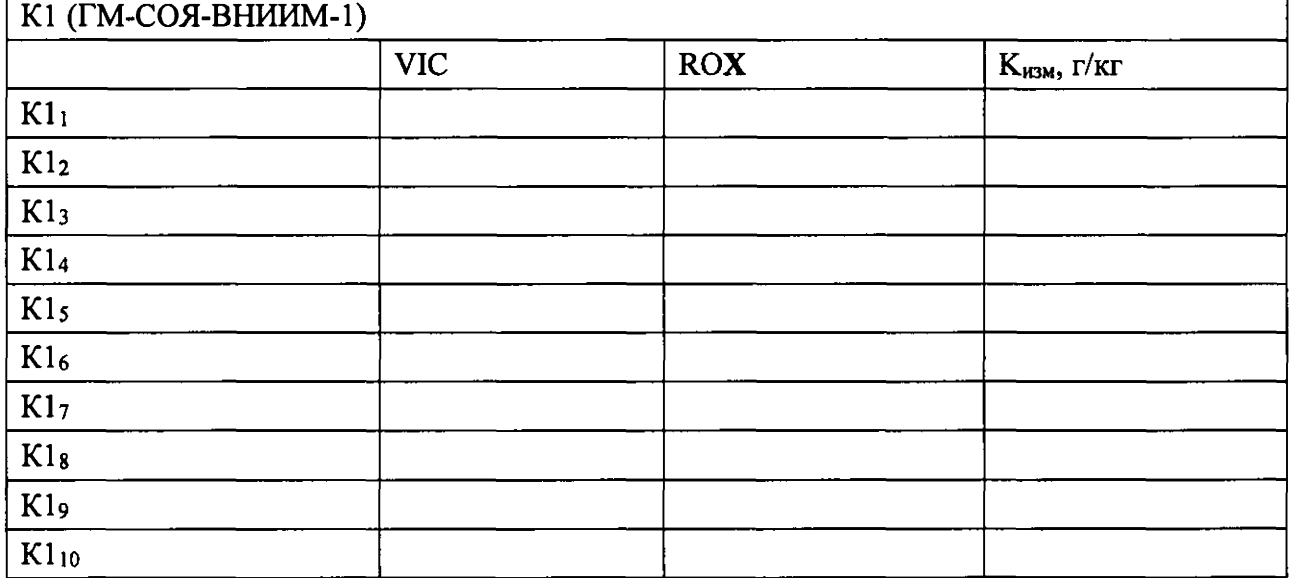

10.11 Рассчитать среднее значение массовой доли ДНК генетически модифицированной сои линии 40-3-2 в ДНК натуральной сои в ГСО «ГМ-СОЯ-ВНИИМ-1».

Допускается исключение не более 2х результатов в случае выброса из-за ошибки оператора при раскапывании ПЦР-смеси, необходимо учесть исключение выбросов при расчете СКО (по п. 10.13, см. ниже).

10.12 Рассчитать значение относительной погрешности измерений массовой доли ДНК генетически модифицированной сои линии 40-3-2 в ДНК натуральной сои в ГСО «ГМ-СОЯ-ВНИИМ-1» по формуле 2

$$
S = \frac{(K_{\text{cney}} - \overline{K}_{\text{u.s.M}})}{K_{\text{cney}}} \times 100\,\,\%
$$
\n(2)

 $K_{\text{cnew}}$  – паспортное значение массовой доли ДНК генетически модифицированной сои линии 40-3-2 в ДНК натуральной сои в ГСО «ГМ-СОЯ-ВНИИМ-1». Результат вычисления заносится в протокол.

10.13 Рассчитать значение относительного СКО случайной составляющей погрешности результата измерения значения массовой доли ДНК генетически модифицированной сои в ДНК натуральной сои в ГСО «ГМ-СОЯ-ВНИИМ-1» по формуле 3

$$
S = \frac{1}{\overline{K1}_{\text{HSM}}} \sqrt{\frac{\sum_{i=1}^{10} (K1_i - \overline{K1}_{\text{HSM}})^2}{9}} \times 100\% \tag{3}
$$

Результат вычисления заносится в протокол.

10.14 Результат построения градуировочных графиков считается положительным (п. 10.10.2), если значения коэффициентов корреляции  $R^2$  составляют не менее 0,90.

10.15 Прибор считается прошедшим поверку по п. 10.12, если относительная погрешность определения массовой доли ДНК генетически модифицированной сои линии 40-3-2 в ДНК натуральной сои в образце ГМ-СОЯ-ВНИИМ-1 не превышает ±25 %.

10.16 Прибор считается прошедшим поверку по п. 10.13, если относительное СКО случайной составляющей погрешности определения массовой доли ДНК генетически модифицированной сои линии 40-3-2 в ДНК натуральной сое в образце ГМ-СОЯ-ВНИИМ-1 не превышает 15 %.

10.17 Проверка диапазона измерений при использовании ГСО 9866-2011 состава ДНК сои (КОМПЛЕКТ ГМ-СОЯ-ВНИИМ) проводится одновременно с определением погрешности прибора. Линейность градуировочного графика свидетельствует о корректной работе прибора в диапазоне измерений от 1 г/кг до 50 r/кг массовой доли ГМ ДНК к ДНК натуральной сои.

10.18 Прибор считается полностью прошедшим поверку, при удовлетворении всех требований, изложенных в п.п. 10.14-10.17.

## **11 Оформление результатов поверки**

11.1 Результаты поверки средств измерений подтверждаются сведениями о результатах поверки средств измерений, включенными в Федеральный информационный фонд по обеспечению единства измерений. По заявлению владельца средства измерений или лица, представившего его на поверку, выдается свидетельство о поверке средства измерений, заверяемое подписью поверителя и знаком поверки, с указанием даты поверки, или выдается извещение о непригодности к применению средства измерений.

11.2 Протокол оформляется по запросу по форме, приведенной в Приложении А (Рекомендованное).

## ПРИЛОЖЕНИЕ А

#### ПРОТОКОЛ ПОВЕРКИ XEXE XEXE A OXE

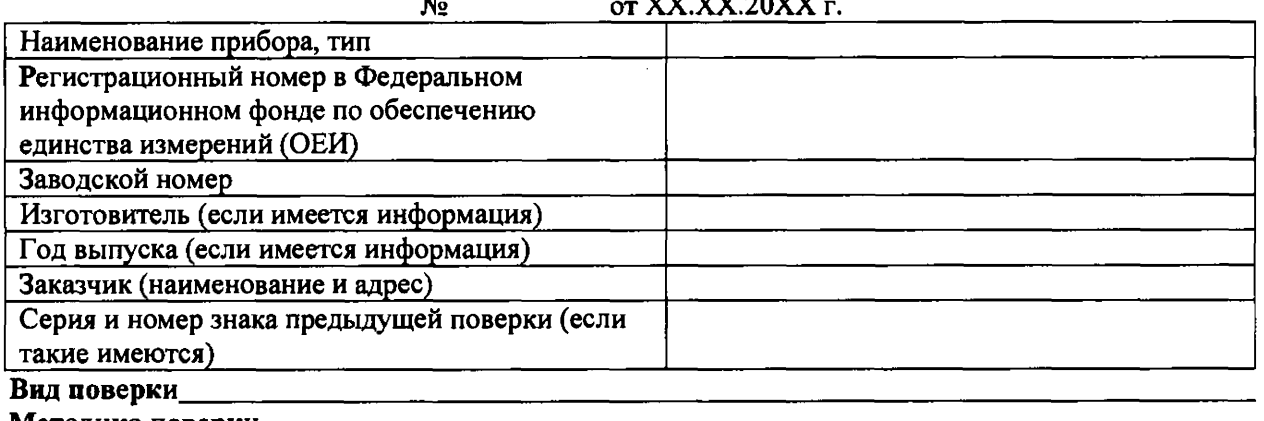

Методика поверки\_\_\_\_\_\_

Средства поверки:

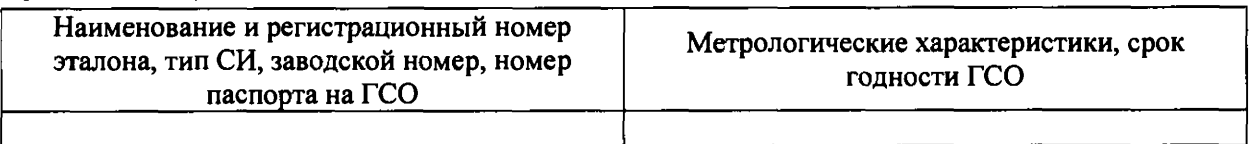

Условия поверки:

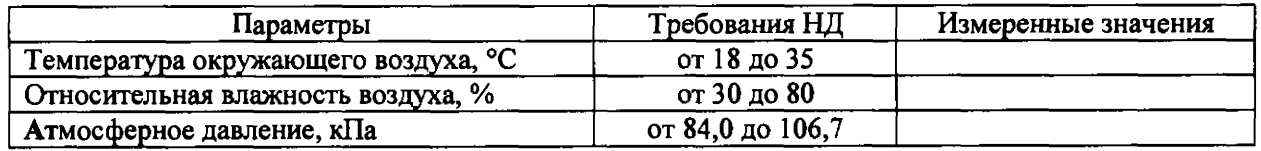

Результаты поверки:

- 
- 2. Опробование\_
- 3. Подтверждение соответствия ПО
- 4. Определение метрологических характеристик (в соответствии с требованиями НД на методы и средства поверки)

<u> 1980 - Jan Barnett, mars et al. (b. 1980)</u>

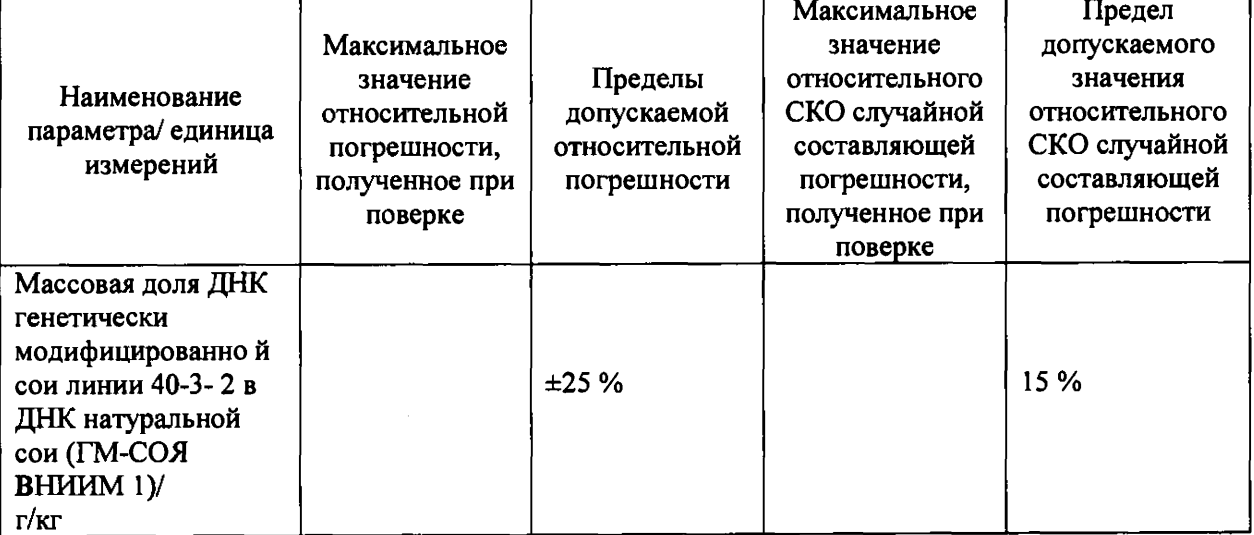

5. Дополнительная информация (состояние объекта поверки, сведения о ремонте, юстировке)